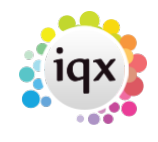

# **Compliance Domains**

Compliance domains provide a structured mechanism for monitoring the compliance status and suitability of candidates based on their Questionnaire responses (both global and departmental).

They can also be easily fitted into the validation mechanism so that relevant errors and warnings appear without the need for fiddly custom programming in the validation functions.

A validation domain can be either global or linked to a department. There can be multiple domains per department to cope with different skill sets and compliance criteria. A compliance domain can also link to others, either conditionally, based on the answer to a question, or unconditionally. This removes the need for repetition of general requirements and allows for easy specification of complex or hierarchical requirements.

## **Definition**

The **Compliance Domains** option is available on the **Compliance** menu and the **Agency** and **Temp** Maintenance menus.

Setting up a domain is a simple matter of selecting the relevant questions and marking them as Required, Warning or Score Only. On the various Compliance views, failure of required questions will display in red, warning questions orange and successes green. If a question is Score Only it will only contribute to the percentage score which can be used to order candidates.

For any questions with sub-choices you can specify a required sub-choice or allow Any (i.e. at least one must be selected).

Date questions will also police Expiry, based on the settings in the question itself for Expiry Lead and Expiry Behaviour.

Numeric, scored and graded questions will additionally support a minimum value. This should be left at 1 for all non-numeric questions.

In **Linked Domains**, add any already defined domains which will be checked whenever this one is checked. IQX will check the full hierarchy of linked domains. For a Linked Domain to be conditional rather than mandatory, you must specify both a question and a choice to trigger it. If a domain appears more than once in a hierarchy tree it will only be checked once, so you don't need to worry about 'circular references'.

## **Viewing Compliance Status of Candidates**

In a candidate record go the the **Compliance Domains** view and tick one or more domains. You will only be able to tick global ones and those departmental ones for which the candidate is registered.

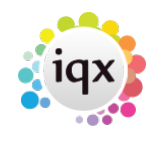

On the **Compliance** view, you will see the colour-coded status of all the relevant questions.

On the **Temp Desk Compliance** view you will see the compliance status of all Current candidates in the Pool for whom compliance domains have been selected, with percentage scores.

## **Using Compliance Domains in Validation Functions**

For this to work you need to specify a Compliance Domain for the **Vacancy** (see the Miscellaneous view). You can also specify Compliance Domains for **Temp Shift Templates**.

In the Placement Pre-Validation function put:

return ComplianceValidforPlacement( persid, vacid );

This will check the Compliance Domain for the Vacancy. It will use the Vacancy start date to check any expiring date questions.

In the Tempshift Pre-Validation function put:

return ComplianceValidforTempShift( persid, planid );

This will use the Compliance Domain for the Temp Shift Template, if any, otherwise that for the Vacancy. The Shift Date will be used for expiry checks.

You may, of course, have additional non-questionnaire based checks to make, which should be done first.

### **Using Compliance Domains in Shift Matching**

To add the compliance score percentage to the Temp Shift Match Wizard, in the **Vacancy Shift Matcher Numeric Custom Column** function, put:

return ComplianceScore(@PersonID,@VacancyID);

To sort the highest scores at the top, in the **Vacancy Shift Matcher Custom Sort Order** function, put:

return pCustom;

**Note:** This score will relate to the **Vacancy** Compliance Domain and Start Date, **NOT** those for individual shifts.

From: <https://iqxusers.co.uk/iqxhelp/> - **iqx**

Permanent link: **[https://iqxusers.co.uk/iqxhelp/doku.php?id=comply\\_01&rev=1533830764](https://iqxusers.co.uk/iqxhelp/doku.php?id=comply_01&rev=1533830764)**

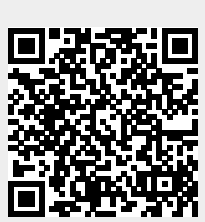

Last update: **2018/08/09 16:06**